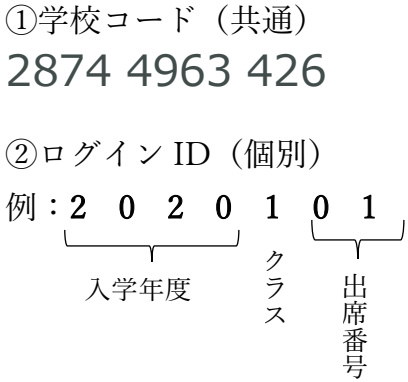

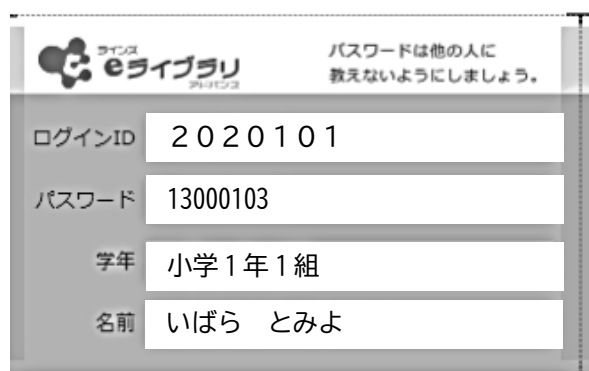

③パスワード(個別)

今回配布したカードにかいてあります。(ランダムな数字 8 桁) カードをなくしたり、パスワードを他の人に教えたりしないようにしましょう。

## 3 機器について

・PC

Î

- ・iPad などのタブレット(推奨)
- ・スマートフォン など

※手書き機能も使用可能なため、操作性の観点からiPadなどタブレットPCでの活用がおすすめです。 もちろん iPad 以外の機器でもネット環境さえあれば問題なく操作可能です。

## 4 動作環境について

必須:ネット環境(G4や Wi-Fi など)

[ OS ]windows10, iOS 12.4.1 以上, Chrome OS 最新バージョン, Android 9 以上 [ブラウザ]Microsoft Edge 最新バージョン, Google Ghrome※, Safari※ ※動作確認中だそうです。音と操作の多少のタイムラグがありますが、使用に問題はないと思われます。

## 5 学習の進め方

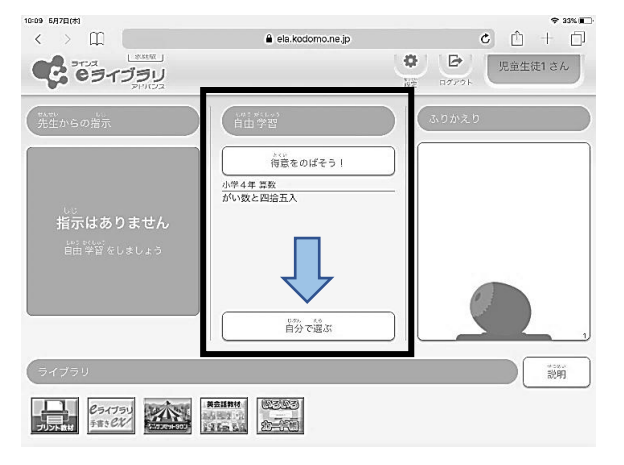

「自由学習」の中にある「自分で選ぶ」から学習したい教科を選んで学習スタート!

ドリルやテストを行い、答え合わせをし たら、必ず「採点」をしましょう。 データが反映されて、自分の得意なこと や苦手なところがわかるようになります。

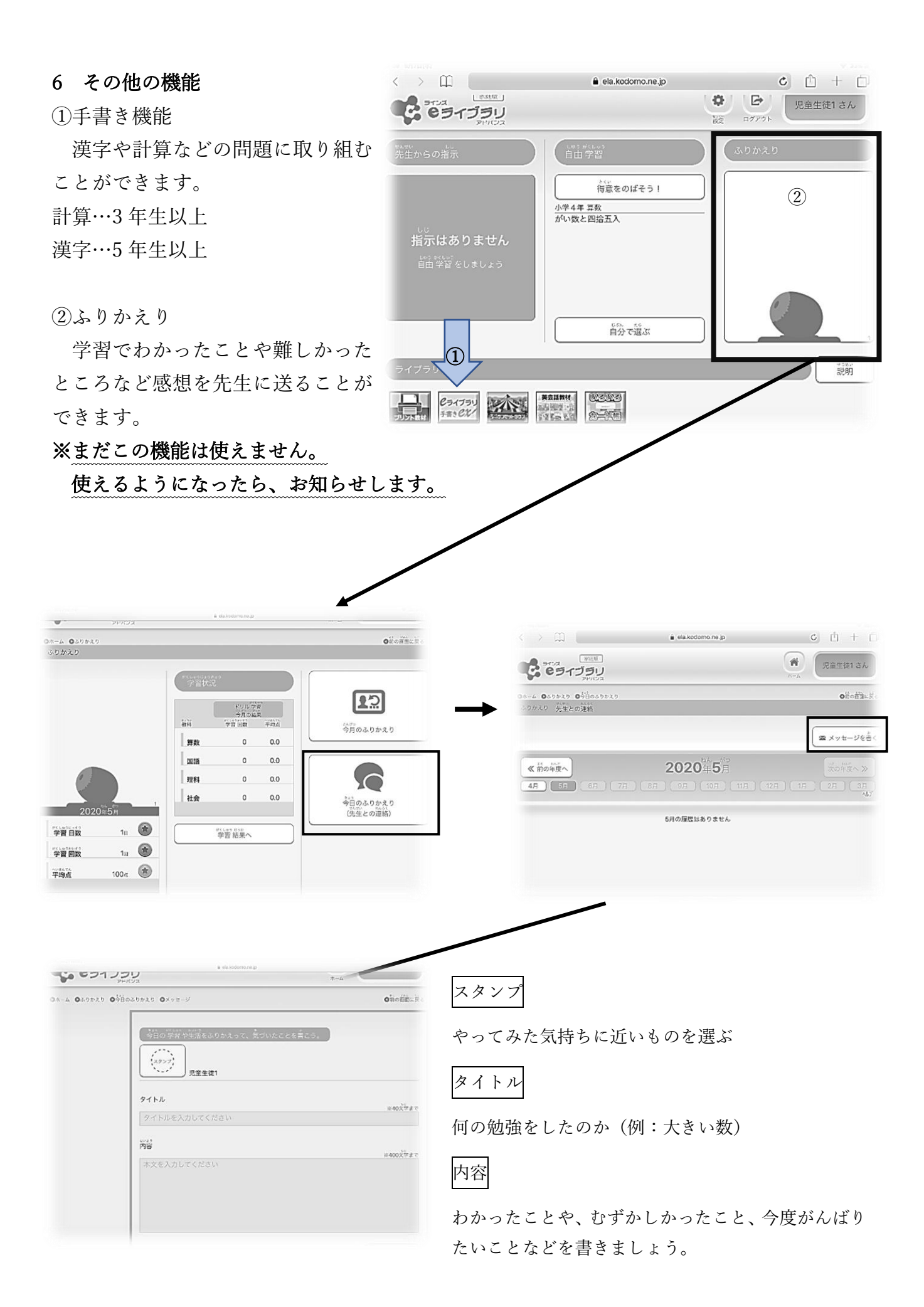